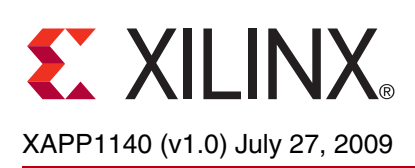

# **Embedded Platform Software and Hardware In-the-Field Upgrade Using Linux**

Author: Brian Hill

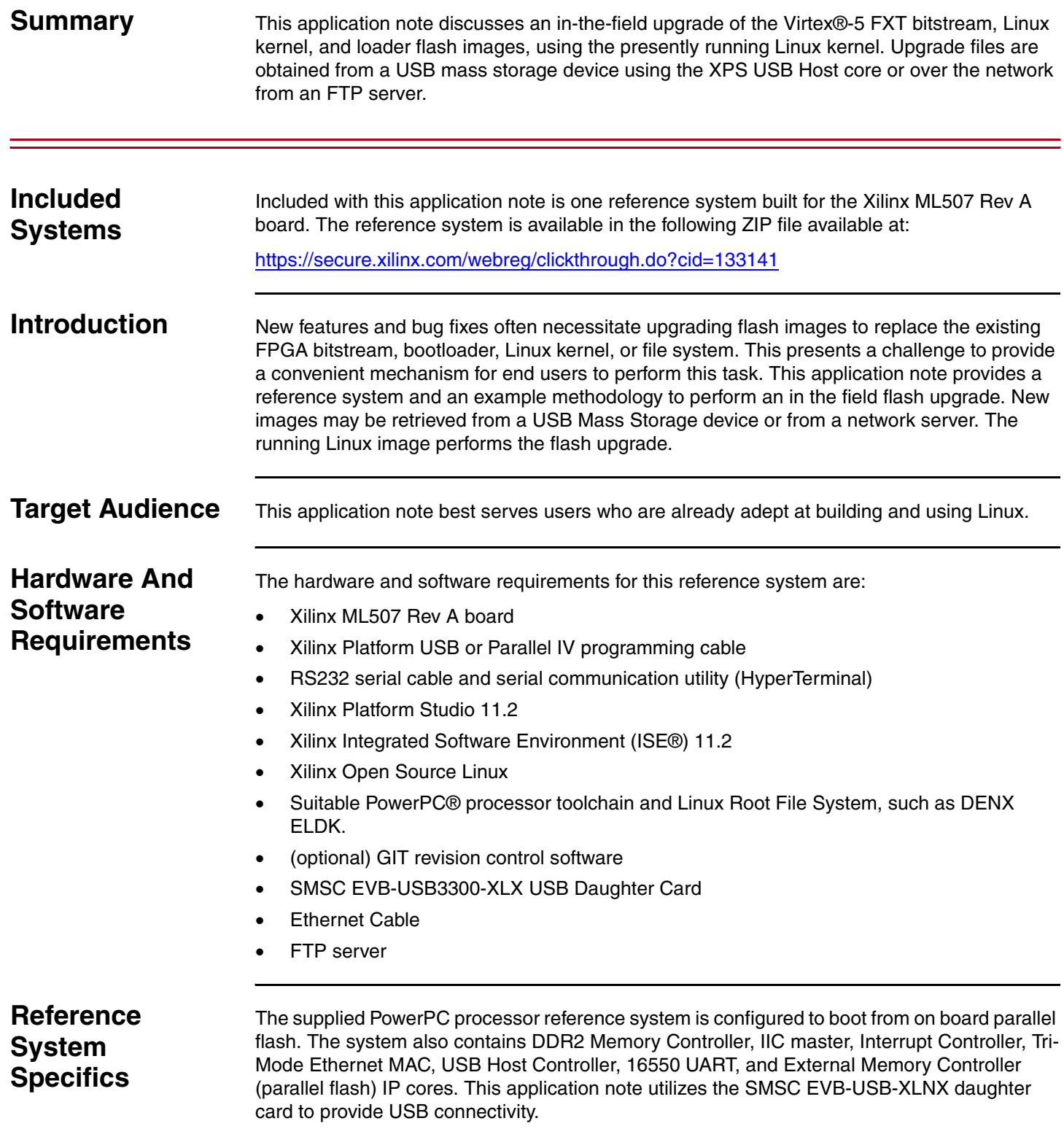

© 2009 Xilinx, Inc. XILINX, the Xilinx logo, Virtex, Spartan, ISE, and other designated brands included herein are trademarks of Xilinx in the United States and other countries.<br>The PowerPC name and logo are registered tra

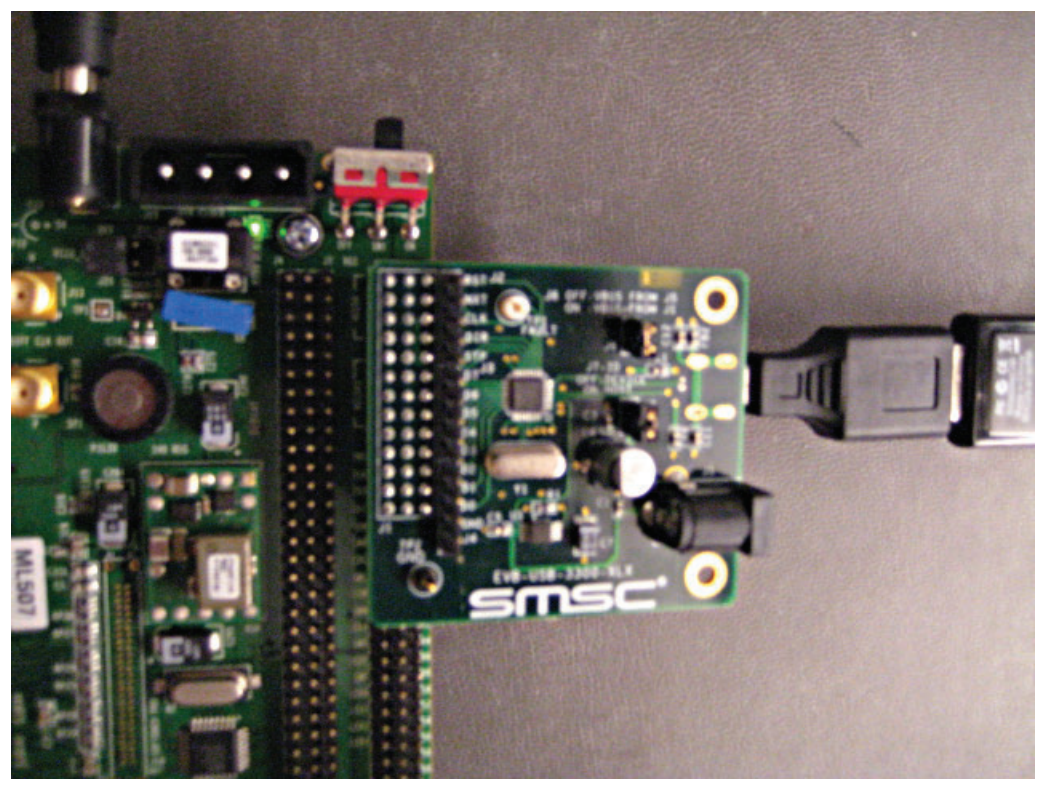

*Note:* The xps\_usb\_host IP core version 1.00.a only supports high speed USB devices. Full speed and low speed devices **will not operate** with this version of the core.

XAPP1140\_01\_062209

*Figure 1:* ML507 with SMSC EVB-USB3300-XLX USB Daughter Card

#### **Address Map**

#### *Table 1:* **Reference System Address Map**

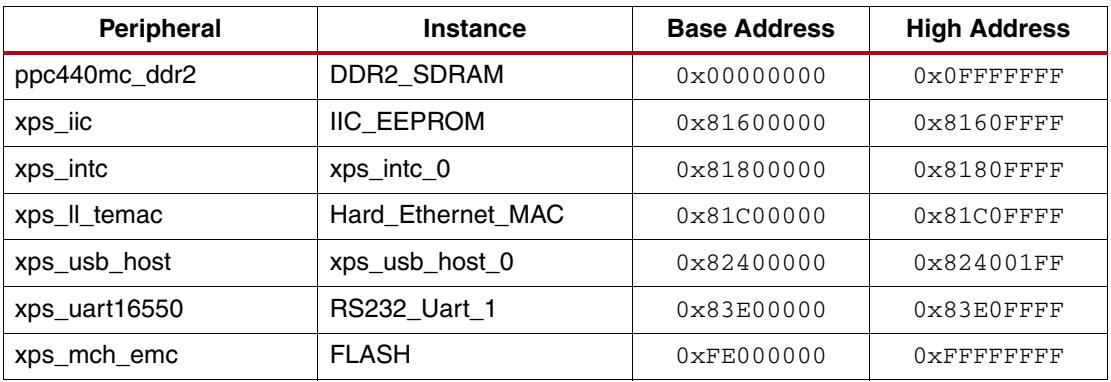

#### **Support Files**

The reference system includes the following files which support this application note:

ready\_for\_download/ download.bit **FPGA** bitstream xapp1140.cmd Instructions for iMPACT xapp1140.opt Commands for XMD simpleImage.initrd.virtex440-ml507.elf Bootable Linux image

linux/ dotconfig **Linux** kernel configuration ramdisk.image.gz enter a linux ramdisk image virtex440-ml507.dts Device tree hardware description scripts/ build\_rom.pl Generates a flash image suitable for use with the enclosed loader application. mk\_download.bin.sh Converts download.bit to a file suitable for programming into flash with Linux. upgrade.sh Script which performs a flash upgrade. upgrade-image/ manifest manifest Upgrade description file upgrade.tgz Upgrade images loader/ loader.c Simple boot loader loader\_linker\_script.ld Manually modified linker script. The loader .text is linked to the very end of flash memory.

# **Executing the Reference System**

Using HyperTerminal or a similar serial communications utility, map the operation of the utility to the physical COM port to be used. Then connect the UART of the board to this COM port. Set the HyperTerminal to the Bits per second to **9600**, Data Bits to **8**, Parity to **None,** and Flow Control to **None**.

## **Executing the Reference System using the Pre-Built Bitstream and the Compiled Software Application**

To execute the system using files in the ready\_for\_download/ directory in the project root directory, follow these steps:

- 1. Change directories to the ready\_for\_download directory.
- 2. Use iMPACT to download the bitstream by using the following command:

impact -batch xapp1140.cmd

3. Invoke XMD and connect to the processor using the following command:

xmd -opt xapp1140.opt

4. Download and run the Linux executable using the following commands:

```
dow simpleImage.initrd.virtex440-ml507.elf
```
run

5. Proceed to the ["Programming the Flash with Linux"](#page-12-0) section, using the upgrade files provided in the ready\_for\_download/upgrade-image/ area.

## <span id="page-3-0"></span>**Executing the Reference System from XPS for Hardware**

To execute the system for hardware using XPS, follow these steps:

- 1. Open system.xmp in XPS.
- 2. Select **Hardware**→**Generate Bitstream** to generate a bitstream for the system.
- 3. Select **Device Configuration**→**Download Bitstream** to download the bitstream.
- 4. Invoke XMD and connect to the processor using the following command: xmd -opt xapp1140.opt
- 5. Download and run the Linux executable using the following commands:

dow simpleImage.initrd.virtex440-ml507.elf run

6. Proceed to the ["Programming the Flash with Linux"](#page-12-0) section, using the upgrade files provided in the ready\_for\_download/upgrade-image/ area.

## **Obtaining the Software**

The user will need to obtain source code for the Linux kernel, and the Linux kernel BSP generator in order to complete the tasks discussed in this application note. These are available on the Xilinx public GIT server. GIT is a distributed revision control system. Installation and usage of GIT are beyond the scope of this application note; consult [XAPP1107](http://www.xilinx.com/support/documentation/application_notes/xapp1107.pdf) for additional information.

## **Obtaining the Software with GIT**

Users which do not have GIT installed, or who do not wish to use GIT should proceed to the ["Obtaining a Snapshot of the Software Without GIT"](#page-4-0) section.

Users which already have GIT properly installed may obtain the latest versions of the required software with the following commands:

- 1. Obtain the latest Linux 2.6 kernel
	- \$ **mkdir <project area>**
	- \$ **cd <project area>**
	- \$ **git clone git://git.xilinx.com/linux-2.6-xlnx.git**

(OPTIONAL) Revert to the version used with this application note. This version has been demonstrated to work as described in this document without modification. Perform after cloning the tree.

- \$ **cd linux-2.6-xlnx**
- \$ **git checkout 6b06f54c**
- 2. Obtain the latest device tree generator

```
$ cd <project area>
```

```
$ git clone git://git.xilinx.com/device-tree.git
```
(OPTIONAL) Revert to the version used with this application note. This version has been demonstrated to work as described in this document without modification. Perform after cloning the tree.

\$ **cd device-tree** \$ **git checkout 33b0797b**

## <span id="page-4-0"></span>**Obtaining a Snapshot of the Software Without GIT**

A snapshot of the source tree may be obtained from [git.xilinx.com](http://git.xilinx.com) as a compressed tar file.

The exact revisions used to create this application note can be obtained with the following links:

[device-tree](http://git.xilinx.com/cgi-bin/gitweb.cgi?p=device-tree.git;a=snapshot;h=8fbfa99e6d6ee46363b7c9c263ceb386231c7380)

[linux-2.6-xlnx](http://git.xilinx.com/cgi-bin/gitweb.cgi?p=linux-2.6-xlnx.git;a=snapshot;h=09326d649923e7635b504a0e61f9032794fd8c17)

**Note:** In the future these direct links may not be available, and the user may need to navigate to the desired snapshot directly from the git.xilinx.com page.

## **Obtaining a Toolchain Compiler**

To build any of the software used in this application note, the user will require an appropriate PowerPC processor toolchain (compiler, linker, etc...). Linux will also require a Root File System. If the user does not already have these resources available, the DENX ELDK 4.1 is one example implementation which is freely available. This application note utilizes the ELDK, which can be found at [http://www.denx.de/wiki/DULG/ELDK.](http://www.denx.de/wiki/DULG/ELDK) Toolchain installation is beyond the scope of this application note.

# <span id="page-4-2"></span>**Flash Organization**

The onboard flash must be logically divided into four separate areas to contain the various objects needed to boot Linux in a standalone fashion. [Table 2](#page-4-1) shows the division chosen in this application note.

#### <span id="page-4-1"></span>*Table 2:* **Flash partitions**

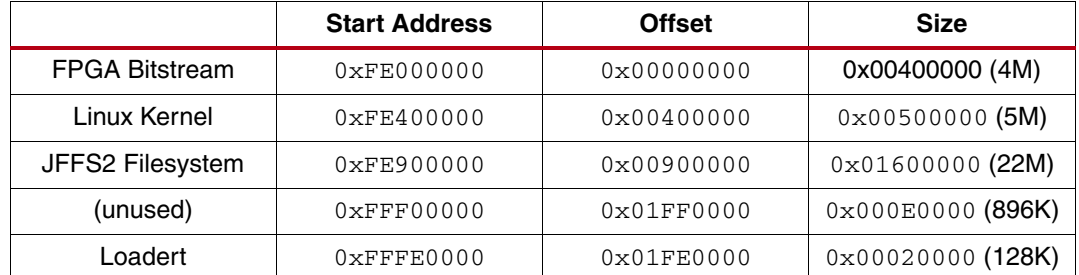

Linux requires an explicit definition of all flash sections. This explicit definition is represented by Linux as partitions of the flash device, much like fixed disk or any other mass storage partition. This configuration is presented in the ["Prepare the Device Tree for Linux"](#page-5-0) section.

## **Generate the Linux BSP**

The device tree is a single text file which describes the hardware devices present in the system. The device tree generator is used to create this BSP.

**Note:** The user may wish to begin with the provided xapp1140/ready\_for\_download/linux/virtex440ml507.dts device tree rather than creating one with the device tree generator.

Open the EDK project in XPS. Choose Software  $\rightarrow$  Software Platform Settings. Choose **device-tree** in the OS & Library Settings list box. Select version **0.00.x**.

*Note:* The device tree generator does not presently support the Xilinx SDK application. Instead, XPS must be used as shown in this application note.

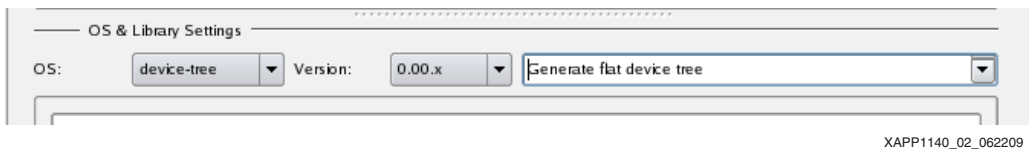

*Figure 2:* **OS & Library Settings**

Click OS and Lib Configuration. Expand the device-tree item and enter **RS232\_Uart\_1** in the console section. Click OK.

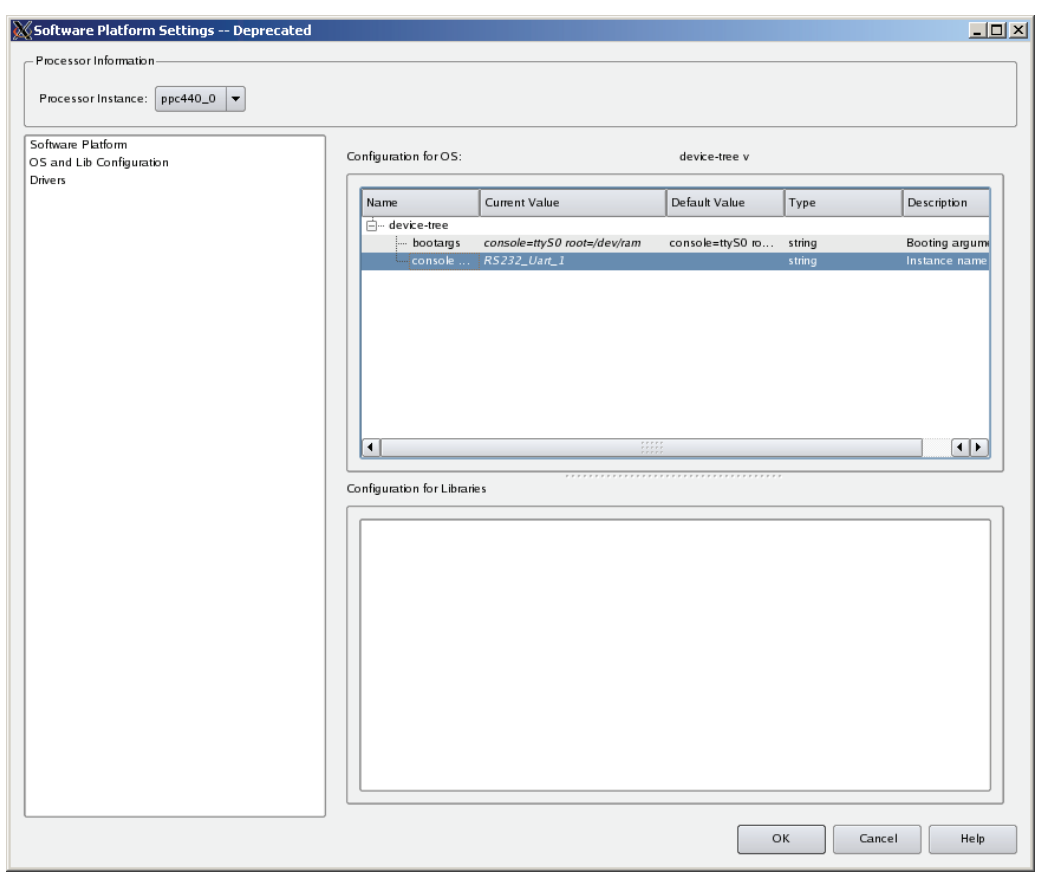

XAPP1140\_03\_062209

*Figure 3:* **OS an Lib Configuration**

In XPS, select **Software** → **Generate Libraries and BSPs**.

Copy <edk system>/ppc440\_0/libsrc/device-tree/xilinx.dts to <project area>/linux-2.6-xlnx/arch/powerpc/boot/dts/virtex440-ml507.dts

## <span id="page-5-0"></span>**Prepare the Device Tree for Linux**

The device tree file <project area>/linux-2.6-xlnx/arch/powerpc/boot/dts/virtex440-ml507.dts is edited to specify the proper kernel command line. The unique Ethernet MAC address is also specified in this file. The MAC address assigned to the user's board is found on a sticker on the bottom of the board.

```
The proper modifications are shown in red:
        chosen {
            bootargs = "console=ttyS0 ip=192.168.1.10 root=/dev/ram rw 
   mtdparts=fe000000.flash:4M(bits),5M(zImage),22M(rootfs),896k(unused),128k
   (loader)";
            } ;
   ...
            Hard_Ethernet_MAC: xps-ll-temac@81c00000 {
                #address-cells = <1>;
                 #size-cells = <1>;
               compatible = "xlnx, compound";
                ethernet@81c00000 {
                  compatible = "xlnx,xps-ll-temac-2.02.a", "xlnx,xps-ll-temac-
   1.00.a";
                     device_type = "network";
                     interrupt-parent = <&xps_intc_0>;
                    interrupts = < 3 2 >;
                     llink-connected = <&DMA0>;
                     local-mac-address = [ 00 0A 35 00 00 00 ];
                     reg = < 0x81c00000 0x40 >;
```
This specifies that the root file system is a ramdisk. The flash organization shown in "Flash" [Organization"](#page-4-2) is specified here. An ip address of 192.168.1.10 is statically assigned.

## <span id="page-6-0"></span>**Build the Linux Kernel**

#### **Copy the Ramdisk Image**

Copy the provided ramdisk image to the kernel tree:

```
$ cp <edk project>/ready_for_download/linux/ramdisk.image.gz <project 
area>/linux-2.6-xlnx/arch/powerpc/boot
```
## **Configure the Kernel**

The Linux kernel is configured to include the appropriate drivers needed to access the on board flash.

Indicate which toolchain is to be used. This below will work with a properly installed ELDK.

```
$ export CROSS_COMPILE ppc_4xx-
```

```
$ cd <project area>/linux-2.6-xlnx
```
Copy the default ML507 kernel configuration to use as a starting point

```
$ cp arch/powerpc/configs/44x/virtex5_defconfig .config
```
Build and run the kernel menu config application

\$ **make ARCH=powerpc menuconfig**

**Note:** The user may choose to begin with the provided

xapp1140/ready\_for\_download/linux/dotconfig configuration file instead of performing the configuration process.

Submenus are chosen with <enter>, options are modified with <space>.

- 1. Enable **Device Drivers**→ **Memory Technology Device (MTD)** support (with the space bar, making an asterisk (\*) appear).
- 2. Choose **Device Drivers**→ **Memory Technology Device (MTD)** support (enter)
	- a. Enable **MTD partitioning support**
	- b. Enable **Command line partition table parsing**
	- c. Enable **Direct char device access to MTD devices**

d. Enable **Caching block device access to MTD devices**

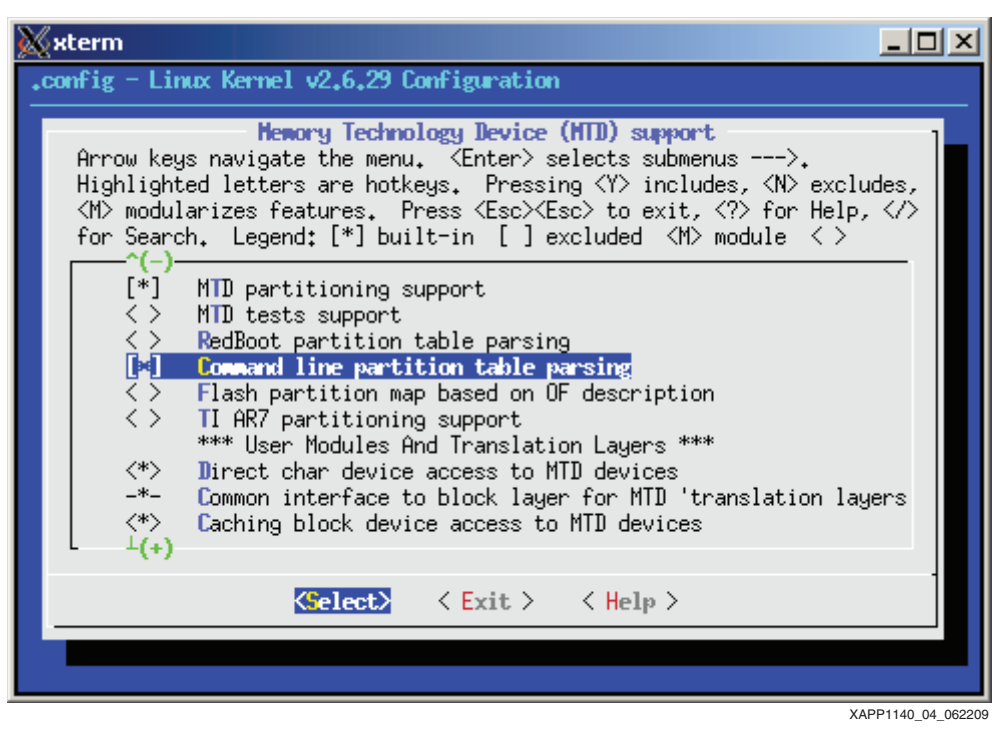

*Figure 4:* **Memory Technology Device (MTD) Support**

- 3. Choose **Device Drivers**→ **MTD Support** → **RAM/ROM/Flash chip drivers**
	- a. Enable **Detect flash chips by Common Flash Interface (CFI) probe**
	- b. Enable **Support for Intel/Sharp flash chips**

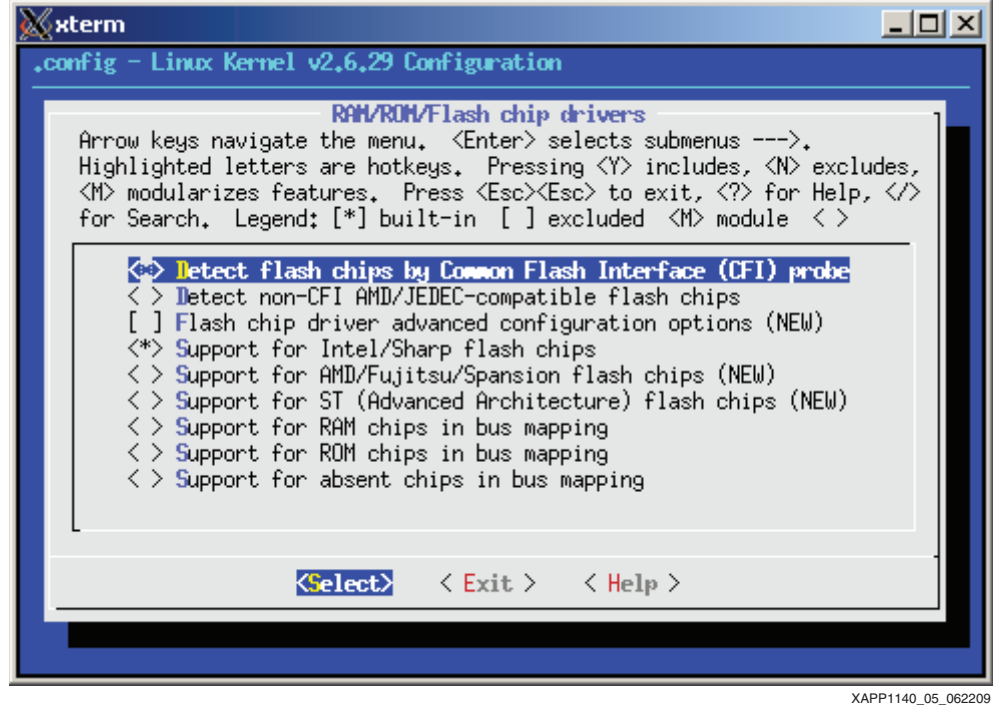

*Figure 5:* **MTD Flash Chip Drivers**

- 4. Choose **Device Drivers**→ **MTD Support** → **Mapping drivers for chip access**
	- a. Enable **Flash device in physical memory map based on OF description**

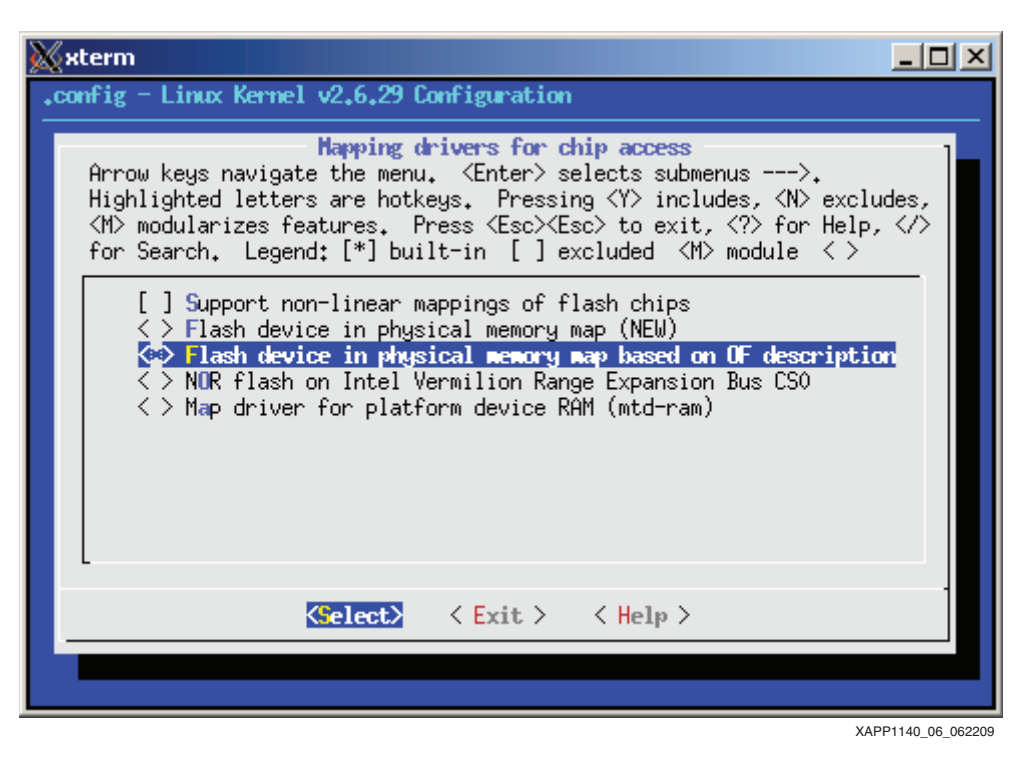

*Figure 6:* **MTD mapping driver**

- 5. Choose **Device Drivers** → **SCSI device support**
	- a. Enable **SCSI device support**
	- b. Enable **SCSI disk support**
- 6. Enable **Device Drivers** → **USB support** (space)
- 7. Choose **Device Drivers**→ **USB support** (enter)
	- a. Enable **Support of Host-side USB**
	- b. Enable **USB device filesystem**
	- c. Enable **EHCI HCD (USB 2.0) support**
	- d. Enable **Use Xilinx usb host EHCI controller core**
	- e. Enable **USB Mass Storage support**
- 8. Choose **File Systems** → **Native language support**
	- a. Enable **Codepage 850**
	- b. Enable **NLS ISO 8859-1**

*Note:* Users in different geographic locations may need to enable Native language support for their region (non Western European languages) to successfully mount vfat filesystems created locally.

- 9. Set **File Systems** → **DOS/FAT/NT Filesystems** → **Default codepage for FAT** to **850**
- 10. Enable **File Systems** → **Miscellaneous filesystems** → **Journalling Flash File System v2**

11. Exit and save the configuration.

Compile the kernel:

```
$ make ARCH=powerpc simpleImage.initrd.virtex440-ml507
```
**Note:** A prebuilt image simpleImage.initrd.virtex440-ml507.elf is provided in the ready\_for\_download area.

The new image is created in  $lim_{x\to 2.6^-}$ xlnx/arch/powerpc/boot/simpleImage.initrd.virtex440-ml507.elf.

*Note:* Other Linux distributions and other hardware architectures often refeer to this target as a zImage.initrd.

**The Loader** The simpleImage created in ["Build the Linux Kernel"](#page-6-0) can not be executed directly from flash. A small loader is required to copy the simpleImage from flash to DRAM. Rather than a loader which parses the ELF headers of the simpleImage directly, the simpleImage is converted to an ordinary binary, and a header is prepended to indicate where this binary blob should be copied. This allows the loader to be very small and simple.

#### **Generate a Binary Image of the ELF file**

An absolute memory image of the Linux simpleImage is used in the flash, not the ELF file output by the linker. The Object Copy utility is used to copy segments from the ELF file to a binary image.

```
$ powerpc-eabi-objcopy -O binary simpleImage.initrd.virtex440-ml507.elf 
linux.bin
```
The generated file  $limx.bin$  has no relocation information - the loader will not know where it should be copied from flash.

#### **The readelf Utility**

The readelf utility is used to display the ELF headers of an executable in a textual format. This data shows how the simpleImage should be relocated to DRAM. The data needed for the flash loader are shown in **red**:

```
$ powerpc-eabi-readelf -e simpleImage.initrd.virtex440-ml507.elf
ELF Header:
  Magic: 7f 45 4c 46 01 02 01 00 00 00 00 00 00 00 00 00 
  Class: ELF32
 Data: 2's complement, big endian
 Version: 1 (current)
  OS/ABI: UNIX - System V
  ABI Version: 0
  Type: EXEC (Executable file)
  Machine: PowerPC
  Version: 0x1
  Entry point address: 0x4008bc
  Start of program headers: 52 (bytes into file)
  Start of section headers: 3351540 (bytes into file)
  Flags: 0x8000, relocatable-lib
 Size of this header: 52 (bytes)
 Size of program headers: 32 (bytes)
 Number of program headers: 2
 Size of section headers: 40 (bytes)
  Number of section headers: 22
  Section header string table index: 19
Section Headers:
  [Nr] Name Type Addr Off Size ES Flg Lk Inf Al
```
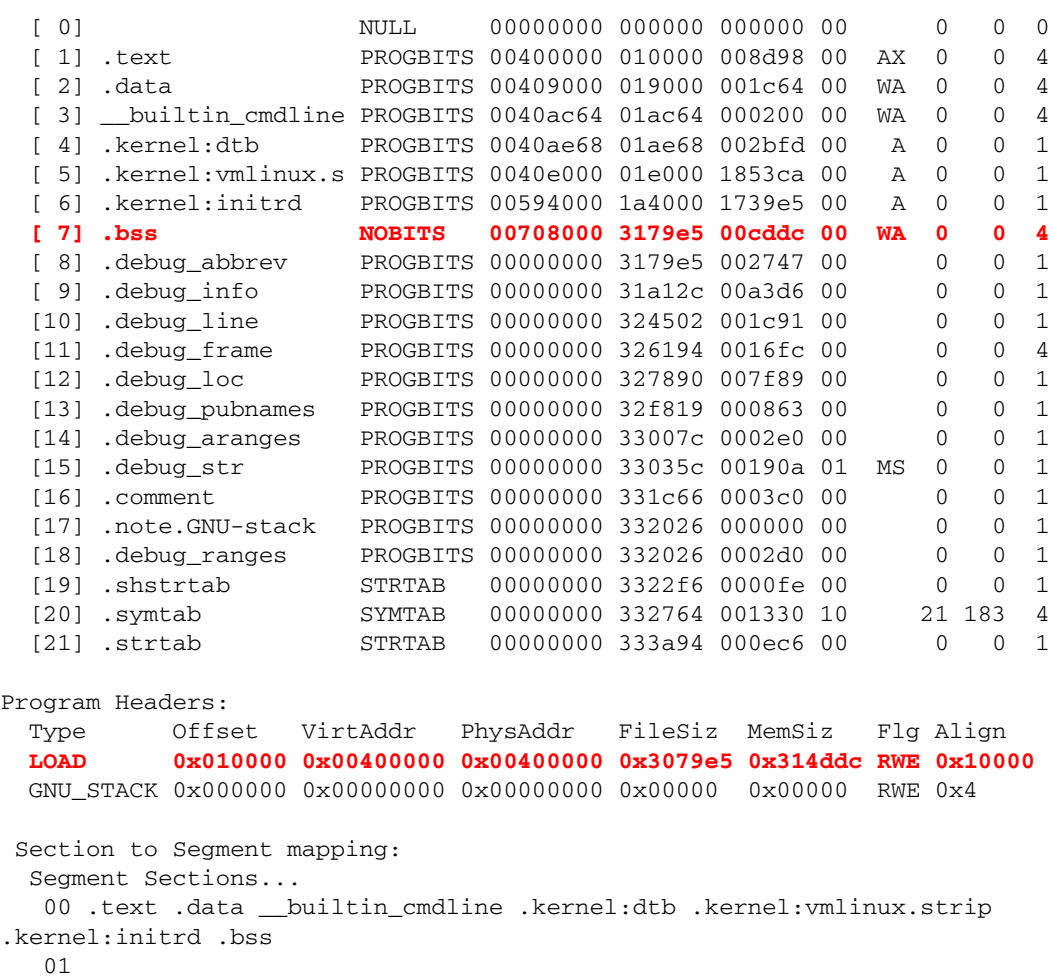

The data provided by readelf needed by the loader is

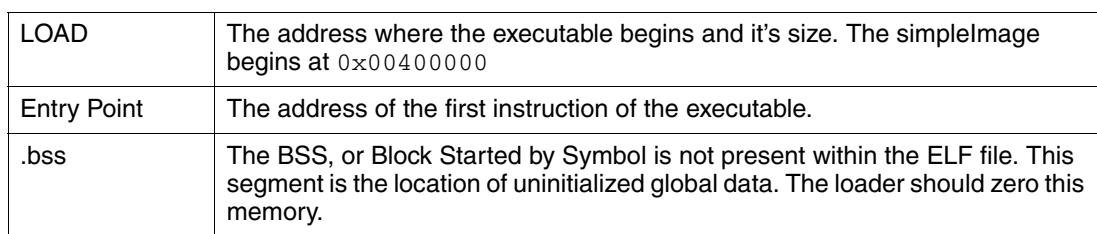

## **The build\_rom.pl Script**

The script build\_rom.pl provided with this application note generates a binary image of the ELF file using objdump, parses the output of readelf, and prepends a header suitable for use with a simple loader to the binary image. The file format is shown in [Table 3](#page-10-0).

<span id="page-10-0"></span>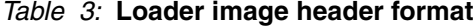

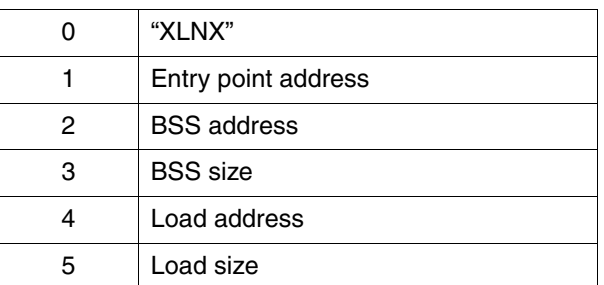

#### **Generate the Flash Image**

The flash image for the Linux kernel is generated with the build\_rom script:

```
$ <edk project>/ready_for_download/scripts/build_rom.pl 
simpleImage.initrd.virtex440-ml507.elf
Parsing readelf output for simpleImage.initrd.virtex440-ml507.elf
Entry: 0x4008bc
BSS: 0x00708000 52700
LOAD: 0x00400000 0x3079e5
Generating image:
Appending header:
```
It is seen that the first six (6) words of the generated binary file contain the expected header information:

```
$ hexdump -C simpleImage.initrd.virtex440-ml507.elf.bin |head
00000000 58 4c 4e 58 00 40 08 bc 00 70 80 00 00 00 cd dc
00000010 00 40 00 00 00 30 79 e5 00 01 28 20 94 21 ff f0 
00000020 7c 08 02 a6 42 9f 00 05 bf c1 00 08 7f c8 02 a6 
00000030 90 01 00 14 80 1e ff f0 7f c0 f2 14 81 3e 80 00 |
00000040 80 09 00 14 2f 80 00 00 41 9e 00 0c 7c 08 03 a6 
00000050 4e 80 00 21 48 00 00 00 00 01 27 e0 94 21 ff d0 
00000060 7c 08 02 a6 42 9f 00 05 bf 61 00 1c 7f c8 02 a6 
00000070 90 01 00 34 80 1e ff f0 7f c0 f2 14 83 fe 80 04 
00000080 7f e3 fb 78 48 00 1a 89 2f 83 00 00 41 be 00 10 
00000090 80 7e 80 08 48 00 14 35 4b ff ff 85 80 9e 80 0c
```
#### **Generate the Loader**

The loader provided with this application note is a XIlinx standalone BSP application. Generate a linker script for the application specifying that all segments apart from the heap and the stack should be in FLASH. The heap and the stack are assigned to DDR memory.

*Note:* The BSS, if used, should also be assigned to DDR. The loader application has no data in the BSS.

The EDK linker file generator will link items at the beginning of the selected memory. The flash has been partitioned for various uses, and the loader can not reside at the beginning of flash. The PowerPC processor boot vector is  $0x$ FFFFFFFC, which requires that the bootloader be at the end of flash. The generated linker script is edited to that the loader is placed at the end of flash.

The flash base address is set to match the loader location shown in ["Flash Organization".](#page-4-2)

```
MEMORY
{
  DDR2_SDRAM_C_MEM_BASEADDR : ORIGIN = 0x00000000, LENGTH = 0x10000000 FLASH_C_MEM0_BASEADDR : ORIGIN = 0xFFFE0000, LENGTH = 0x00020000
}
```
The application and the standalone BSP are configured to compile optimized for size -Os. Build the loader.

An image of the loader suitable for programming into flash is generated with the objcopy utility.

```
$ powerpc-eabi-objcopy -O binary executable.elf loader.bin
```
The image file loader.bin is generated.

# **The FPGA Bitstream**

The Virtex-5 FPGA can be configured with a parallel flash. The same flash which holds Linux, the Linux loader and the Linux file system is used for the purpose of configuring the FPGA. This will allow the design to be entirely standalone, eliminating the need to configure the FPGA with impact.

1. Set the ML507 configuration switches so that the FPGA will be configured with BPI\_UP configuration 0. SW3 is set to 00001000.

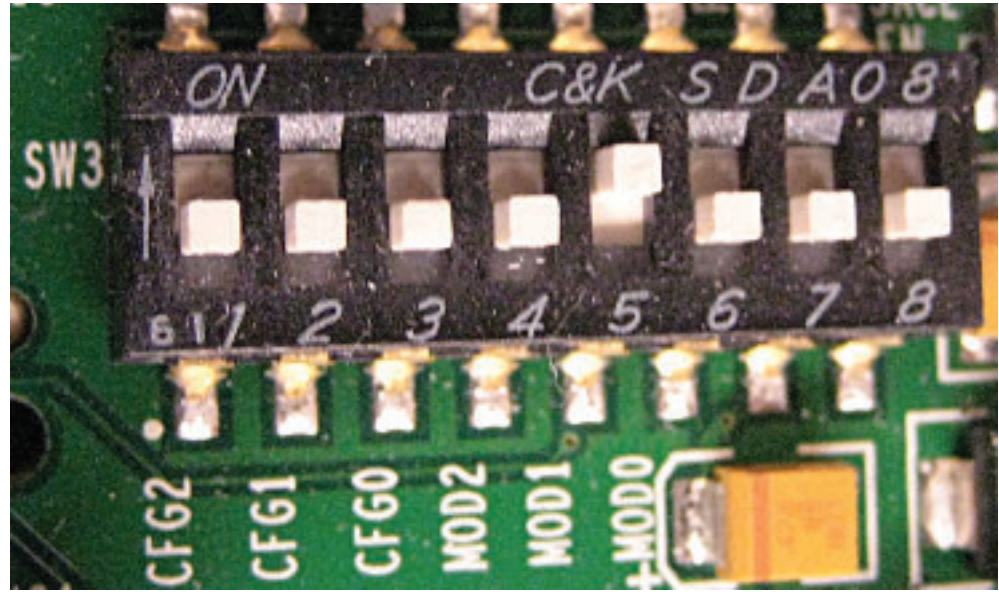

XAPP1140\_07\_062209

*Figure 7:* **ML507 SW3 Settings for BPI UP Configuration 0**

- 2. An image file of suitable format is prepared from the download.bit file generated in ["Executing the Reference System from XPS for Hardware"](#page-3-0).
	- \$ **cd <edk project>/implementation**

```
$ promgen -w -p bin -c FF -o download.bin -u 0 download.bit
```
**Note:** A previously generated download.bin is available in the ready\_for\_download/upgradeimage/upgrade.tgz archive.

*Note:* The bitstream used must use the Configuration Clock as the Startup Clock. This has already been specified in the EDK project file etc/bitgen.ut as shown:

-g StartUpClk:CCLK

# <span id="page-12-0"></span>**Programming the Flash with Linux**

The previously generated download.bin, loader.bin, and simpleImage.initrd.virtex440-ml507.elf.bin files are ready to be programmed into flash at the offsets indicated in ["Flash Organization".](#page-4-2) The Xilinx flashwriter utility could be used for this task, but this application note only discusses using Linux to upgrade the flash. Consult UG111 for information on the Xilinx Flashwriter utility.

## **Manual Flash Programming**

In order to program the flash with new flash images the files must be made available to the running Linux image. There are numerous ways this can be accomplished, such as FTP the files over the network, the System ACE, or USB mass storage. This application note only discusses files on a USB mass storage device and files retrieved over the network.

Copy the files to be upgraded to a USB mass storage device. Connect the mass storage device to the ML507. At this time, the mass storage partition should be visible to Linux:

root:/> **cat /proc/partitions** major minor #blocks name 31 0 4096 mtdblock0 31 1 5120 mtdblock1 31 2 22528 mtdblock2 31 3 896 mtdblock3 31 4 128 mtdblock4  **8 0 7872511 sda**

*Note:* The display will vary depending on how the mass storage device used has been partitioned.

Mount the mass storage device which appears in the partition list:

root:/> **mount -t vfat /dev/sda /mnt/usb**

The files on the mass storage device are now available in  $/mnt/ush$ .

#### **Erase the Partition**

The FPGA bitstream is programmed first. Before programming the new image, it is necessary to erase the appropriate flash region. The first flash partition corresponds to the bitstream:

```
root:/> cat /proc/mtd
dev: size erasesize name
mtd0: 00400000 00020000 "bits"
mtd1: 00500000 00020000 "zImage"
mtd2: 01600000 00020000 "rootfs"
mtd3: 000e0000 00020000 "unused"
mtd4: 00020000 00008000 "loader"
```
Erase MTD0:

root:/> **flash\_eraseall /dev/mtd0** Erasing 128 Kibyte @ 3e0000 -- 96 % complete.

#### **Program Download.bin into the Flash:**

root:/> **cd /mnt/usb** root:/mnt/usb> **cp download.bin /dev/mtd0**

Unmount the USB mass storage device

root:/mnt/usb> **cd /** root:/> **umount /mnt/usb**

#### **Automated Flash Upgrade**

The script upgrade. sh provided with this application note automates the upgrade procedure. It can use upgrade images from either a USB mass storage device or over the network. When executed with no arguments, the script will automatically mount the USB mass storage device. If there is more than one partition on this mass storage device, only the last one is mounted (the user must place their files on this partition). Once mounted, the script will look for a file named manifest. If a URL is provided, the manifest file is retrieved over the network from the specified location. The sample manifest provided with this application note is shown below:

```
version: 1.0
tarball: upgrade.tgz
image: mtd0 download.bin 
image: mtd1 simpleImage.initrd.virtex440-ml507.elf.bin
image: mtd4 loader.bin
```
The manifest file specifies a version number (1.0). This version coincides with the file /version in the Linux file system:

root:/> **cat /version**  version: 1.0

The tarball field indicates which compressed tar file on the USB mass storage device (or on the network server) contains the upgrade images. In this instance, upgrade,  $t$ gz is used.

The image: fields denote which flash partition is programmed with which image file. The image files are located within the compressed tar image.

#### **Generate the Tarball:**

Place all the image files in a subdirectory images:

```
$ ls images/
download.bin loader.bin simpleImage.initrd.virtex440-ml507.elf.bin
```
Create a compressed tar file from the images:

```
$ cd images
$ tar -czvf ../upgrade.tgz *
download.bin
loader.bin
simpleImage.initrd.virtex440-ml507.elf.bin
```
*Note:* Previously generated manifest and upgrade.tgz files are provided in the  $\leq$ EDK project>/ready\_for\_download/upgrade-image/ directory.

#### **Upgrade the Images with USB**

Place the tarball and the manifest files on a USB mass storage device at the top level directory.

Connect the USB mass storage device to the ML507 and run the upgrade.sh script.

```
root:/> upgrade.sh
Mounting: sda
Upgrade manifest version 1.0 found
Currently installed version: 1.0
Proceed? (y/n)
\veeExtracting: /mnt/usb/upgrade.tgz
Upgrading bitstream
Erasing MTD0
Erasing 128 Kibyte @ 3e0000 -- 96 % complete.
Programming MTD0
Upgrading Linux kernel
Erasing MTD1
Erasing 128 Kibyte @ 4e0000 -- 97 % complete.
Programming MTD1
Upgrading loader
Erasing MTD4
Erasing 32 Kibyte @ 18000 -- 75 % complete.
Programming MTD4
root:/>
```
#### **Power Cycle the ML507.**

Xilinx Loader: Flash header at: 0xFE400000 Entry: 0x004008BC BSS: 0x00708000 BSS Size: 0x0000CDDC Load Addr: 0x00400000 Load Size: 0x003079E5

```
Zero BSS:
Copy text:
Launch:
<kernel boot messages follow>
```
#### **Upgrade the Images Over the Network**

The upgrade images can also be fetched over the network. As seen in ["Prepare the Device Tree](#page-5-0)  [for Linux"](#page-5-0) a static IP address of 192.168.1.10 is assigned to the ML507.

IP configuration and addressing are beyond the scope of this application note. While more complex configurations are possible, the user should directly connect the ML507 to a FTP server which has been manually configured with the IP address of 192.168.1.1 to successfully perform the tasks outlined in this application note.

The upgrade.sh script will use the wget utility to obtain the manifest and tarball files. Any URL supported by wget (FTP, HTTP) should function.

Place the manifest and tarball files on the FTP server and run the upgrade.sh script on the ML507:

```
root:/> upgrade.sh ftp://192.168.1.1
Network upgrade from ftp://192.168.1.1
Connecting to 192.168.1.1[192.168.1.1]:21
manifest 100% |******************************** 170 --:--:-
- ETA
Upgrade manifest version 1.0 found
Currently installed version: 1.0
Proceed? (y/n)
y
Connecting to 192.168.1.1[192.168.1.1]:21
upgrade.tgz 100% |*****************************| 3440 KB --:--:-
- ETA
Extracting: /tmp/upgrade.tgz
IMAGES: download.bin simpleImage.initrd.virtex440-ml507.elf.bin 
loader.bin
Upgrading bitstream
Erasing MTD0
Erasing 128 Kibyte @ 3e0000 -- 96 % complete.
Programming MTD0
Upgrading Linux kernel
Erasing MTD1
Erasing 128 Kibyte @ 4e0000 -- 97 % complete.
Programming MTD1
Upgrading loader
Erasing MTD4
Erasing 32 Kibyte @ 18000 -- 75 % complete.
Programming MTD4
root:/>
```
#### **Power Cycle the ML507.**

```
Xilinx Loader:
Flash header at: 0xFE400000
Entry: 0x004008BC
BSS: 0x00708000
BSS Size: 0x0000CDDC
Load Addr: 0x00400000
Load Size: 0x003079E5
Zero BSS:
Copy text:
Launch:
<kernel boot messages follow>
```
#### **References** 1. [UG347](http://www.xilinx.com/support/documentation/boards_and_kits/ug347.pdf) ML505/506/507 Evaluation Platform

- 2. [UG111](http://www.xilinx.com/support/documentation/sw_manuals/xilinx11/est_rm.pdf) Embedded System Tools Reference Guide
- 3. [XAPP1107](http://www.xilinx.com/support/documentation/application_notes/xapp1107.pdf) Getting Started Using Git
- 4. <http://www.denx.de/wiki/DULG/ELDK> DENX Embedded Linux Development Kit
- 5. [http://git.xilinx.com](http://www.denx.de/wiki/DULG/ELDK) Xilinx GIT server and access portal
- 6. [http://xilinx.wikidot.com](http://xilinx.wikidot.com/) Xilinx Open Source documentation

## **Revision History**

The following table shows the revision history for this document.

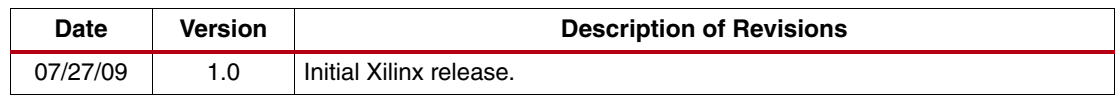

# **Notice of Disclaimer**

Xilinx is disclosing this Application Note to you "AS-IS" with no warranty of any kind. This Application Note is one possible implementation of this feature, application, or standard, and is subject to change without further notice from Xilinx. You are responsible for obtaining any rights you may require in connection with your use or implementation of this Application Note. XILINX MAKES NO REPRESENTATIONS OR WARRANTIES, WHETHER EXPRESS OR IMPLIED, STATUTORY OR OTHERWISE, INCLUDING, WITHOUT LIMITATION, IMPLIED WARRANTIES OF MERCHANTABILITY, NONINFRINGEMENT, OR FITNESS FOR A PARTICULAR PURPOSE. IN NO EVENT WILL XILINX BE LIABLE FOR ANY LOSS OF DATA, LOST PROFITS, OR FOR ANY SPECIAL, INCIDENTAL, CONSEQUENTIAL, OR INDIRECT DAMAGES ARISING FROM YOUR USE OF THIS APPLICATION NOTE.